#### February 1994

# $G$ *etting Started* with *Top Draw*

Copyright  $\odot$  1993, 1994 Top Software<sup>M</sup>

Top Software P.O. Box 1141 Conifer, CO 80433 Tel/Fax: 303-838-0384

New *Top Draw* users should read this discussion in its entirety so that they can get up and running quickly. It is also important that you understand copyright law as it applies to this program, and the benefits of being a registered user. The following topics are covered:

 **System Requirements License Agreement Disclaimer Technical Support Installation Running** *Top Draw*  **Learning the Features Registering Release Notes About Top Software ASP Ombudsman Statement**

### **1. System Requirements**

*Top Draw* runs under Microsoft Windows 3.1 or later. It requires about 2 megabytes of free memory under Windows to run. All distributed files occupy about 2 megabytes of hard disk space. A display resolution of 640x480 (standard VGA) or better is required, and your system must have a Windows supported mouse or equivalent pointing device. *Top Draw* works with any printer supported by Windows.

*Top Draw* will run on any 80386, 80486 (SX, DX, DX2), or Pentium based computer that runs Microsoft Windows. For acceptable performance, a 25MHz 80386SX or better CPU with 4 megabytes or more of RAM is recommended. If you want to experience the full power of *Top Draw*, a fast 386DX, 486DX, or Pentium processor and an accelerated Super-VGA display are best. *Top Draw* is written to take advantage of a floating point coprocessor if one is installed.

### **2. License Agreement**

*Top Draw* is protected under U.S. copyright law and international treaty. This license agreement describes your rights and responsibilities as a user of this software. "*Top Draw*" and "Top Software" are trademarks of Top Software.

*Top Draw* Evaluation Version supports all features but you must press a key to bypass the "Sign-On" dialog, "UNREGISTERED" appears in the program title bar, registration reminder text appears on printed output, drawings copied to the clipboard, and exported drawings, and a "reminder" message may appear when exiting the program. *Top Draw* Registered Version support all features without registration reminders, and includes additional pre-drawn shapes. The program "Sign-On" and "About" dialogs will tell you what version you are running.

*Top Draw* Evaluation Version is provided to the user for 60 days of evaluation use without a license fee. At the end of the evaluation period, the user must either register the program or stop using it. The Evaluation Version may be copied and distributed to others as shareware provided

that no fee is charged and no files are modified or deleted.

Anyone distributing *Top Draw* for any kind of remuneration must first read and follow the distributor licensing instructions in the file "**VENDOR.TXT**".

Upon paying the registration fee, or upon retail purchase, one copy of *Top Draw* Registered Version is licensed to the purchaser for use on one computer at any one time. You must treat the software just like a book. This software may be used by any number of people and may be freely moved from one computer location to another, so long as there is no possibility of it being used at one location while it's being used at another.

Business users - ask about special discounts for site licenses. For network server installation - ask about our multi-user licenses.

# **3. Disclaimer**

THE TOP DRAW SOFTWARE AND MANUAL ARE PROVIDED "AS IS" AND WITHOUT WARRANTIES AS TO PERFORMANCE OF MERCHANTABILITY OR ANY OTHER WARRANTIES WHETHER EXPRESSED OR IMPLIED. BECAUSE OF THE VARIOUS HARDWARE AND SOFTWARE ENVIRONMENTS INTO WHICH THIS PROGRAM MAY BE PUT, NO WARRANTY OF FITNESS FOR A PARTICULAR PURPOSE IS OFFERED. GOOD DATA PROCESSING PROCEDURE DICTATES THAT ANY PROGRAM BE THOROUGHLY TESTED WITH NON-CRITICAL DATA BEFORE RELYING ON IT. THE USER MUST ASSUME THE ENTIRE RISK OF USING THE PROGRAM. ANY LIABILITY OF THE SELLER WILL BE LIMITED EXCLUSIVELY TO PRODUCT REPLACEMENT OR REFUND OF PURCHASE PRICE.

### **4. Technical Support**

Unregistered users are entitled to one technical support call. Registered users may call as often as necessary. If at all possible, please be seated at your computer with *Top Draw* running when you call for technical support. For additional information, click on **Technical Support** in the *Top Draw* **Help** menu. See Section 8 below for contact information.

# **5. Installation**

### **Floppy Disk:**

- Find the file **install.exe** in your distributed files (on "disk 1").
- Run it from inside Windows (double-click in File Manager, or use File|Run in Program Manager).

- Follow the instructions.

### **BBS Download:**

- Create a new temporary directory on your hard drive (e.g.: **c:\tdtemp**)
- Download file(s) into this directory.
- Decompress (UNZIP)
- Run **install.exe** in Windows to decompress files, and to set up an icon and a \*.tdr file association **install.exe** *must* be in the same directory as the other *Top Draw* files.

File must be installed to a different directory (e.g.: **c:\topdraw**)

### **CD-ROM:**

- Configuration vary. Follow on-disk instructions.

### **6. Running** *Top Draw*

Running *Top Draw* is like running any other Windows application. You can double-click on the *Top Draw*

icon in Program Manager, double click on **topdraw.exe** in File Manager, or type in a command line in the Program Manager File|Run dialog. You can double-click on any \*.tdr (*Top Draw*) file in File Manager to start the program with the clicked-on file loaded.

To exit *Top Draw,* choose **Exit** in the *Top Draw* **File** menu, or choose **Close** in the control menu of the *Top Draw* window (upper left).

### **7. Learning The Features**

The on-line help system provides everything you need to learn to use *Top Draw*, including an excellent tutorial. Run *Top Draw*. Click on **Contents** in the *Top Draw* **Help** menu. In the Top Draw Help window, click on **Learning Top Draw**. Browse through the information provided.

The on-line help provided with *Top Draw* contains the same information as the printed User's Guide. The on-line version is more convenient to use and is in color. In addition, updated on-line help is included in the basic cost of an upgrade. An updated User's Guide is extra. Save time. Save money. Save trees. Save space on your bookshelf. Use on-line help.

**TIP 1:** To learn how to use Windows help, click on **How To Use Help** in the *Top Draw* **Help** menu.

**TIP 2:** To get help on a menu command, move the mouse cursor over the menu command so that a brief description of the command appears in the Status Line, then, without moving the mouse or releasing the mouse button, press F1 for detailed help.

**TIP 3:** For help on any *Top Draw* button, move the mouse cursor over the button so a brief desription of the button function appears in the Status Line, then press F1 for detailed help.

# **8. Registering**

*Why register?* Here are a few good reasons:

- 1. To get past the "sign-on" message without pressing a key.
- 2. To get rid of "reminders" in the program title bar and when you exit the program.
- 3. To get rid of "reminder text" on printouts, clipboard output, and exported files.
- 4. To get additional pens, arrow heads, symbol sets, and clip art.
- 5. To get full technical support.
- 6. To get a printed manual (optional).
- 7. To get the latest version of the program, which may have new features that you need.
- 8. To get program upgrade notices (see "*Coming Soon*..." below for details).
- 9. To get our newsletter containing tips, tricks, contest, and company information.
- 10. To be able to convert existing drawings if the drawing file format changes.
- 11. To be eligible to enter our annual art contest (see below).
- 12. It's the right thing to do.

### *How To Register*

For detailed ordering information and printable order forms, select the "**Registering**" command in the *Top Draw* **"Help"** menu, or click on the "**Register**" button in the rainbow colored Sign-On dialog. International ordering information and printable order forms are also provided. If you have any questions, contact the authorized representative near you:

In the **USA**, contact Top Software:

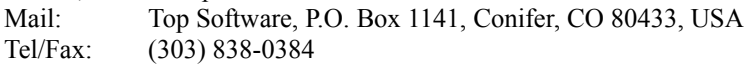

CIS: 72643,436.

In the **UK**, contact Nildram Software:

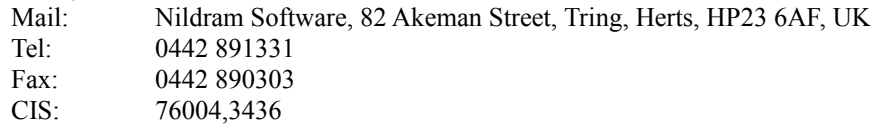

#### In **French-Speaking Europe**, contact WindowShare:

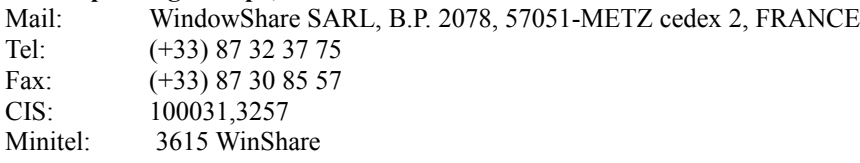

### In **German-Speaking Europe**, contact CDV Software:

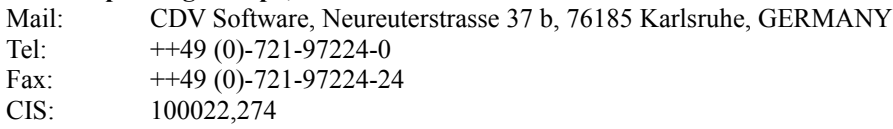

### In **Dutch-Speaking Europe**, contact Computer Solutions Dorth:

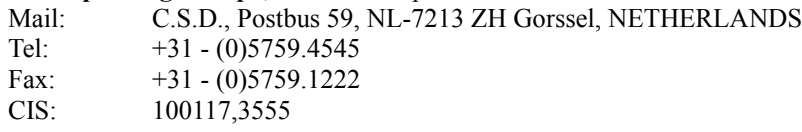

### In **Australia**, contact BUDGETWARE:

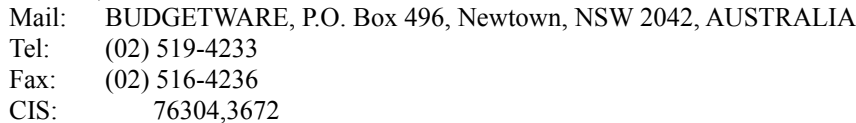

#### In **Scandinavia**, contact Pro-Soft:

Mail: Pro-Soft, Benlose Skel 4 G, DK-4100 Ringsted, DENMARK

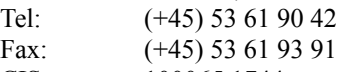

CIS: 100065,1744

In **Japan**, contact P.& A. Shareware Distribution:

Mail: 302 Bellwins, 1367-23, Nakagami, Akishima, Tokyo 196 JAPAN Tel: (0425) 46-9141 Fax: (0425) 46-9142 CIS: 76663,124 NIFTY-Serve: PAF02461

Only authorized representatives of Top Software may sell registered copies of *Top Draw*. If you have any questions about a particular company's affiliation, please contact Top Software.

### *Annual Art Contest*

Submit your best drawing(s) on a floppy disk along with a completed contest entry form to Top Software (see the file "**contest.wri**"). Winners will be chosen once a year and announced on July 4th. Entries must be received by May 1st to be considered for the current contest year. The decisions of the judges are final. All entries become the property of Top Software. Awards will be in cash and will be a function of total sales (so make sure your friends register!). The minimum awards will be: first place \$100, second place \$50, third place \$25. Registered users only!

# **9. Release Notes**

This is *Top Draw* Version 1.0b, release date 2/10/94.

### *New in Version 1.0a:*

**ASP Member** - The author of *Top Draw* is now a member of the Association of Shareware Professionals. The new version meets all ASP no-crippling requirements.

**Smaller Help file** - By optimizing *Top Draw* Windows Metafile output and manually fine tuning some figures, the Help file is now much smaller with the same content. This makes room for future upgrades!

**Text shortcuts** - To add text to the selected object, just start typing. Double-click with the Select tool to switch to the Text Tool and set the text caret location.

**New keyboard accelerators** - Ctrl+C (Copy Style), Shift+Ctrl+C (Set Style), Ctrl+B (bold), Ctrl+I (italic), Ctrl+U (underline), Shift+Ctrl+G (Ungroup - was Ctrl+U). Backspace key can now be used to delete objects and nodes the same as the Delete key.

**Main Menu "Help" moved** - shifted over from far right corner to match Microsoft conventions, makes it easier to find.

**topdraw.ini moved** - to the Windows directory to simplify running *Top Draw* directly from CD-ROM.

# *New in Version 1.0b:*

**Bitmap Import** - now you can read BMP and PCX files directly into *Top Draw* (see List Files of Type in the File|Open dialog).

**Interruptible Redraw** - now you can press the **ESC** key to interrupt a lengthy screen redraw.

**User ID and Key eliminated** - in order to simplify processing for high-volume sales, the User ID and Key system has been removed.

**Fixes** - lots of little problems (and some not so little ones) have been fixed.

### *Coming Soon* **- In** *Top Draw* **Version 1.1**

Line Text - just click anywhere and start typing. Then manipulate text to get rotated text, text on a curve, and more. Or click on an existing line (even a curved one) and start typing. The text will follow the line.

**Bitmap Export** - export bitmaps in BMP or PCX format directly from *Top Draw*.

**More** - built in textures, symbol sets, clip art, etc.

**Status Line** - more information during sizing, moving, and rotating operations.

**Fine Tuning** - expect a faster, more polished, solid package.

### *What new features do you need the most?*

Drop us a line and let us know, we may even be able to put it in the next release.

# **10. About Top Software**

Top Software was founded January 1, 1993. Jeff Becker, founder and President of Top Software as well as designer and developer of *Top Draw*, has B.S. and M.S. degrees in Computer Science from the University of Illinois. *Top Draw* is the company's first product. The company is located near Conifer, Colorado, which is in the foothills near Denver.

# **11. ASP Ombudsman Statement**

This program is produced by a member of the Association of Shareware Professionals (ASP). ASP wants to make sure that the shareware principle works for you. If you are unable to resolve a shareware-related problem with an ASP member by contacting the member directly, ASP may be able to help. The ASP Ombudsman can help you resolve a dispute or problem with an ASP member, but does not provide technical support for members' products. Please write to the ASP Ombudsman at 545 Grover Road, Muskegon, MI 49442-9427 USA, FAX 616-788-2765 or send a CompuServe message via CompuServe Mail to ASP Ombudsman 70007,3536.